# **MMBasic DOS/Windows Version** User Manual MMBasic Ver 5.05.05

For updates to this manual and more details on MMBasic go to <http://geoffg.net/micromite.html> and <http://mmbasic.com>

# Copyright

The Micromite firmware including MMBasic and this manual are Copyright 2011-2021 by Geoff Graham.

The compiled object code (the MMBasic.exe file) is free software: you can use or redistribute it as you please. The source code is available via subscription (free of charge) to individuals for personal use or under a negotiated license for commercial use. In both cases go to <http://mmbasic.com> for details.

This program is distributed in the hope that it will be useful, but WITHOUT ANY WARRANTY; without even the implied warranty of MERCHANTABILITY or FITNESS FOR A PARTICULAR PURPOSE. This manual is distributed under a Creative Commons Attribution-NonCommercial-ShareAlike 3.0 Australia license (CC BY-NC-SA 3.0)

Big thanks to the members of the Back Shed forum who beta tested this version of MMBasic and found many, many bugs. Thanks guys.

### **Contents**

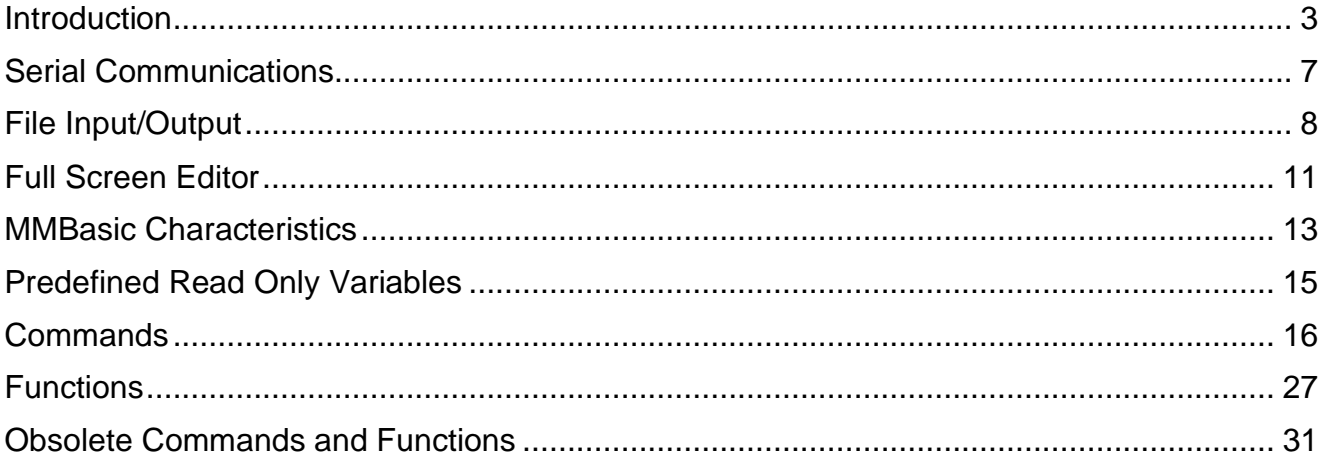

# Introduction

MMBasic is an implementation of the BASIC language with floating point, integers and string variables, long variable names, arrays of floats/integers/strings with multiple dimensions and powerful string handling. It is generally compatible with Microsoft BASIC so it is easy to learn and run.

This version can run quite large and complex programs so it is useful for learning the BASIC language or running BASIC programs in a DOS/Windows environment. It uses the same syntax and basic commands as the Micromite version of MMBasic and can be used for testing programs in a convenient environment.

This manual covers the essentials of programming for the DOS/Windows version of MMBasic but for a more detailed explanation it is recommended that you read chapters 3 and 4 of the tutorial *Getting Started with the Micromite* which can be downloaded from:<http://geoffg.net/Micromite#Downloads>

### **Limitations**

If you are familiar with the Micromite please note that this version does not attempt to emulate the full Micromite environment. Due to limitations of the DOS window this version does not support, graphics, specialised input/output, etc.

### **Installing and Running DOS MMBasic**

The DOS version of MMBasic does not need installation. All you need do is copy the executable file (MMBasic.exe) to the directory of your choice. The executable is fully self contained; there are no libraries or other files required.

To run MMBasic just double click on the executable file (MMBasic.exe) and MMBasic will start running in a console window.

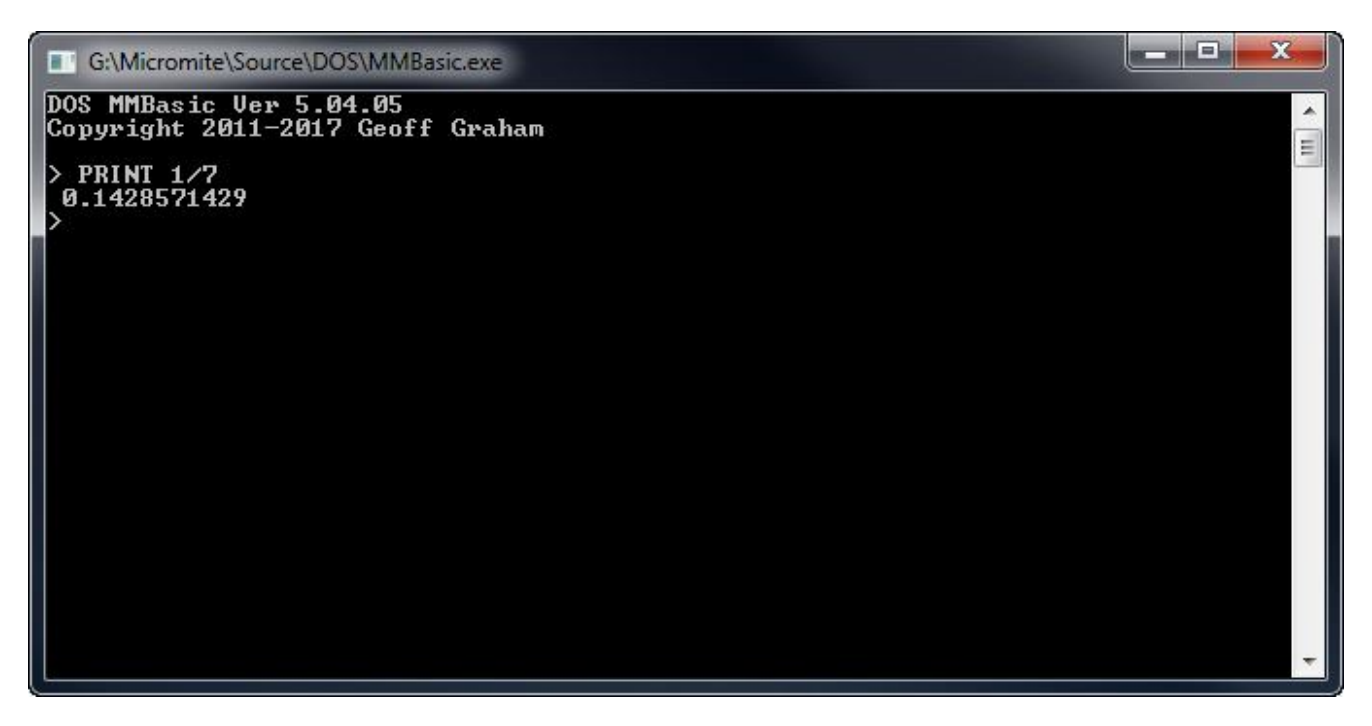

You can start MMBasic running a BASIC program by including the program's file name on the Windows command line.

### **Developing Programs**

To prepare a BASIC program you should use a Windows text editor like Notepad to edit your program as a file within Windows. Do not use a word processing editor like WordPad or Word as they will insert formatting commands in the file causing errors when run in MMBasic.

To run the program you have four choices:

- Use RUN "filename" at the MMBasic command prompt (the greater than symbol '>'). Note that the double quotes are required (for example, RUN "MYFILE.BAS")
- Drag and drop the BASIC program file onto the MMBasic icon in Windows this will cause Windows to start up MMBasic which will automatically run your program.
- If you associate the file extension of .BAS to MMBasic.exe you can run your BASIC program simply by double clicking on the program file (with the .BAS extension).
- Many editors like MMEdit, Notepad++ or Twistpad will let you define a single key that will save the file and run MMBasic with the file's name on the command line. This causes MMBasic to immediately run your program and results in a very fast edit/save/run cycle.

It is also possible to edit the program from within MMBasic. The EDIT command will invoke the internal MMBasic editor. This provides a colour coded display with keywords in one colour, comments in another, etc. With a single keystroke it is possible to save and run the program. If an error occurs a single keystroke at the command prompt will restart the editor with the cursor positioned at the error, so the edit/run/test cycle is very fast.

Another editing option is the WEDIT command which will use a Windows editor to edit the last file supplied on the command line or used in RUN, LOAD or SAVE. When the editor is closed MMBasic will automatically reload the program from the file. By default the editor used is Notepad but another editor can be specified by setting the DOS environment variable MMEDITOR to the path of the alternative editor.

When MMBasic is running you can also copy and paste text to and from MMBasic using the standard copy and paste facilities of the console window.

### **Differences to the Micromite Version of MMBasic**

The main difference between the DOS version of MMBasic and the version running on the Micromite family is that the DOS version does not support any hardware related features of the Micromite.

This means that the following facilities are not supported:

- **LCD** display panels and associated features (touch, fonts, etc).
- Any interrupts including timing interrupts.
- The communications protocols I2C, SPI and 1-wire. **However, serial is implemented.**
- Serial console and commands which operate on the serial console such as AUTOSAVE and XMODEM

DOS MMBasic has a number of extra commands and functions:

- QUIT which will close MMBasic and return to the operating system.
- SYSTEM which will issue a DOS command to the operating system.
- SETTITLE which will change the title in the console window.
- The read only variable MM.CMDLINE\$ will return the DOS command line used to start MMBasic.
- The read only variables MM.VRES and MM.HRES will return the size of the window (in characters).
- CURSOR which will position the cursor on the console window.
- COLOUR which will set the foreground and background colours for subsequent character output.
- CLS will clear the console window.
- WEDIT will invoke an external editor (the standard MMBasic EDIT command is also included).

#### **Double Precision Floating Point**

All floating point numbers in this version of MMBasic are double precision (the Micromite version uses single precision while the Micromite Plus also uses double precision). This means that calculations will have a far greater range and will be accurate to about 16 decimal digits. When printing a double precision floating point number MMBasic will display up to 9 digits (this can be changed with the Str\$() function).

#### **Environment Variables**

Windows environment variables can be used to change some characteristics of MMBasic.

**MMDIR** can be set to the default directory that MMBasic is to start running in. For example:

SET MMDIR=C:\Temp

will start MMBasic running in the directory C:\Temp. Without this the starting directory will be specified by the operating system and will vary depending on how MMBasic is started. The directory path must be quoted if it includes spaces. eg: SET MMDIR="C:\Program Files"

**MMCOLOURS** can be used to change the default colours used by the internal editor (the EDIT command). The colours are specified as a sequence of 7 numbers separated by commas (,). See the COLOUR command for the valid numbers and the corresponding colours.

The sequence is:

#### *NormalText,Background,Comment,Keyword,QuotedText,Number,StatusLine*

Only decimal digits and comma characters are allowed (no spaces).

*NormalText* is the colour used for non specific text and *Background* is the colour used for the background. The others are used to indicate special features of the program - comments, keywords, text constants (within double quotes), numeric constants and finally the status line at the bottom of the screen.

For example, the following uses an alternate colour scheme with black text on a white background:

SET MMCOLOURS=0,7,6,4,2,0,5

This will remove all colour coding from the editor's display except for the status line which will be purple:

SET MMCOLOURS=7,0,7,7,7,7,5

**MMEDITOR** can be used to change the default editor used in the WEDIT command. For example:

SET MMEDITOR= C:\Edt.exe

The path must be quoted if it includes spaces. eg: SET MMEDITOR= "C:\Program Files\Edt.exe"

In Windows the environment variables can be set using:

Control Panel  $\Rightarrow$  System  $\Rightarrow$  Advanced system settings  $\Rightarrow$  Environment Variables...

There are also other ways of accomplishing the same thing… see the Windows documentation for details. Note that by right clicking in the title bar of a console window and selecting Properties it is possible to set many default parameters for the console including the startup colours, font, window size, etc..

#### **Shortcut Keys**

At the command prompt you can use a function key to insert the following commands:

- F2 RUN F3 LIST
- F4 EDIT
- F5 WEDIT

Pressing the key will insert the text at the command prompt, just as if it had been typed on the keyboard.

#### **Character Set**

Special characters can be printed by specifying the number of the character using the CHR\$() function. The range of characters includes line drawing characters and accented characters and the full list (for a Windows 10 computer) is illustrated below.

Note that the character values are decimal numbers:

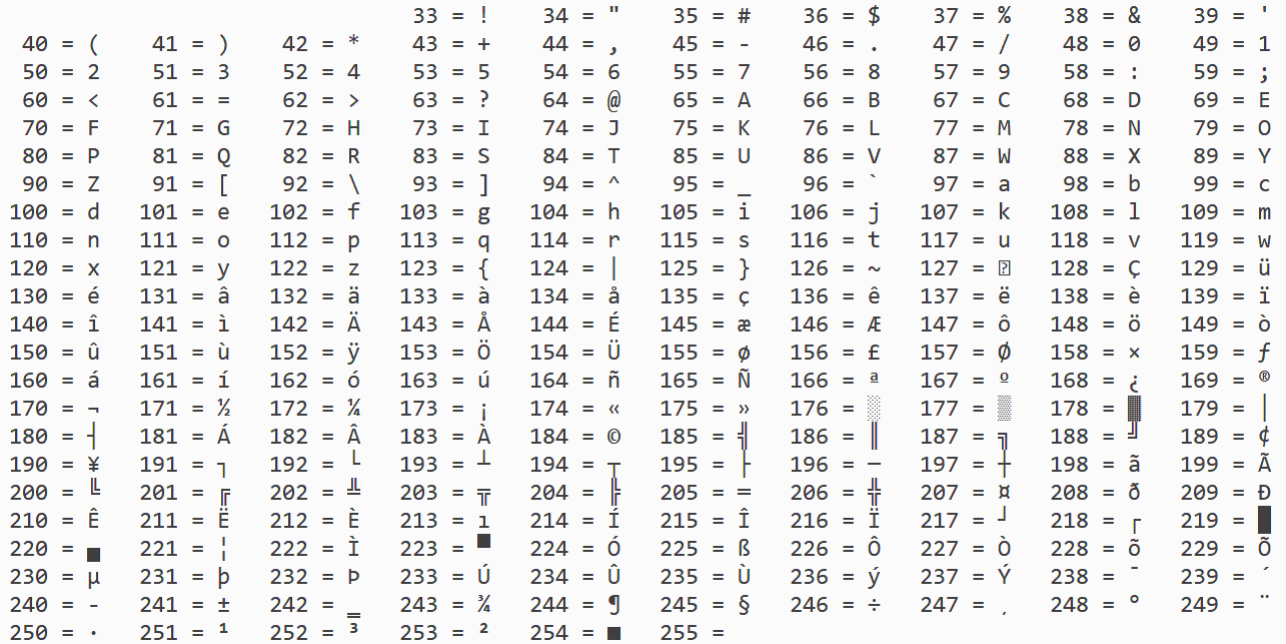

### **Function Keys**

With the console input MMBasic uses the following codes to identify function keys on the keyboard:

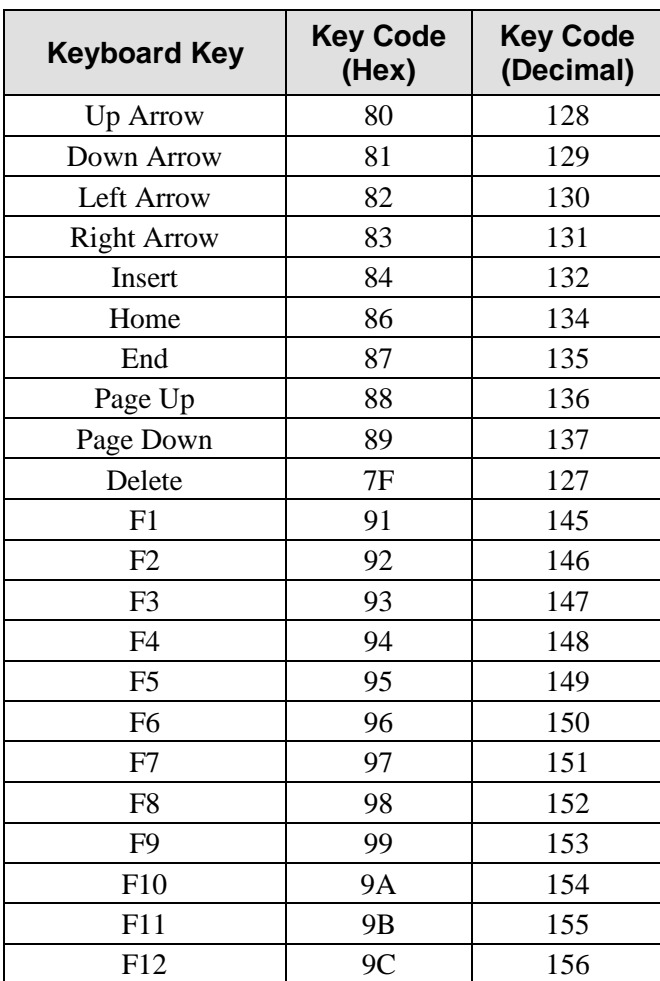

#### **AUTORUN.BAS**

If a valid program file name is not provided on the command line MMBasic will attempt to load a program called AUTORUN.BAS and run it. It will first look for this file in the default directory provided by the Windows operating system and if it was not found there it will look for it in the root directory of the C: drive. This program can be used to setup MMBasic in some way (for example set the text colour) or perhaps display a menu. Within this program the LOAD command can be used to load and run another program. It is also possible to use the NEW command which will clear the program memory and return to the command prompt.

### Serial Communications

Serial ports on the computer can be accessed using their Windows COM designations (eg, COMxx). After being opened they will have an associated file number and you can use any commands that operate with a file number to read and write to/from the serial port. A serial port is also closed using the CLOSE command.

#### The following is an example:

```
OPEN "COM12: baud=4800" AS #5 ' open COM12 with a speed of 4800 baud<br>PRINT #5, "Hello" ' send the string "Hello" out of the se
                                            ' send the string "Hello" out of the serial port
dat$ = INPUT$(20, #5) \bullet yet up to 20 characters from the serial port<br>CLOSE #5 \bullet close the serial port
                                            ' close the serial port
```
#### **The OPEN Command**

A serial port is opened using the command:

```
OPEN comspec$ AS #fnbr
```
'fnbr' is the file number to be used. It must be in the range of 1 to 10. The # is optional.

'comspec\$' is the communication specification and is a string (it can be a string variable) specifying the serial port to be opened and optional parameters.

The basic form is "COMn: baud=nnn" where:

- 'n' is the serial port number (eg, COM1:, COM4:, or COM41:).
- 'nnn' is the baud rate. This can be any standard baud rate from 110 to 256000 bits per second. The default is whatever the serial port has been configured for in the Windows Device Manager.

Other optional settings can also be used in 'comspec\$' with each setting separated by a space. These include:

```
parity=p data=d stop=d
to={on|off} xon={on|off} odsr={on|off}
octs={on|off} dtr={on|off|hs} rts={on|off|hs|tg}
idsr={on|off}
```
For example:

```
"COM8: baud=9600 parity=y data=7 stop=2"
```
#### **Examples**

Opening a serial port using all the defaults set for the port in Device Manager: OPEN "COM2:" AS #2

Opening a serial port specifying only the baud rate (4800 bits per second): OPEN "COM32: baud=4800" AS #1

Opening a serial port specifying the baud rate (9600 bits per second) and XON/XOFF flow control: OPEN "COM1:9600 xon=on" AS #8

#### **Reading and Writing**

Once a serial port has been opened you can use any command or function that uses a file number to write and read from the port. Generally the PRINT command is the best method for transmitting data and the INPUT\$() function is the most convenient way of getting data that has been received. When using the INPUT\$() function the number of characters specified will be the maximum number of characters returned but it could be less if there are less characters in the receive buffer. In fact the INPUT\$() function will immediately return an empty string if there are no characters available in the receive buffer.

The EOF() function will return true if there are no characters waiting.

Reads are buffered; this means that data will be collected even when a read is not being executed. Writes however are not buffered so any command which writes to a serial port will only return when the data is sent.

Serial ports can be closed with the CLOSE command. This will free up any resources (memory, etc) reserved for the serial port. A serial port is also automatically closed when commands such as RUN and NEW are issued.

These functions will communicate over hardware ports (typically COM1: and COM2:) and also over virtual serial ports such as created for USB to serial converters or bridges.

# File Input/Output

The DOS version of MMBasic has full support for accessing files and directories. This includes opening files for reading, writing or random access and loading and saving programs.

Note that:

- Long file/directory names are supported in addition to the old 8.3 format.
- Upper/lowercase characters and spaces are allowed although the file system is not case sensitive.
- $\bullet$  Directory paths are allowed in file/directory strings. (ie, OPEN "\dir1\dir2\file.txt" FOR ...).
- $\bullet$  Back slashes must be used in paths. Eg \dir\file.txt.
- Up to ten files can be simultaneously open.
- Except for PRINT, INPUT and LINE INPUT the # in #fnbr is optional and may be omitted.
- OPEN fname\$ FOR mode AS #fnbr Opens a file for reading or writing. 'fname\$' is the file name. 'mode' can be INPUT, OUTPUT, APPEND or RANDOM. '#fnbr' is the file number (1 to 10).
- $\Box$  PRINT #fnbr, expression  $[[, :]$  expression  $] \ldots$  etc Outputs text to the file opened as #fnbr.
- $\Box$  INPUT #fnbr, list of variables Read a list of comma separated data into the variables specified from the file previously opened as #fnbr.
- $\Box$  LINE INPUT #fnbr, variable\$ Read a complete line into the string variable specified from the file previously opened as #fnbr.
- $\Box$  CLOSE #fnbr [.#fnbr] ... Close the file(s) previously opened with the file number '#fnbr'.

Programs can be loaded from a file and saved. Alternatively the program can be edited from within MMBasic (it is automatically reloaded following the edit).

- $\Box$  LOAD fname\$ [, R] Load a BASIC program from disc. The optional suffix ",R" will cause the program to be run .
- RUN fname\$ Load and run a BASIC program from disc.
- SAVE fname\$ Save the current program to a file.
- EDIT Edit the current program using Notepad and reload when finished.

Basic file and directory manipulation can be done from within a BASIC program.

- $\Box$  FILES [dname \$] Search the current or specified directory and list the files/directories found.
- KILL fname\$ Delete a file in the current directory.
- MKDIR dname\$ Make a sub directory in the current directory.
- CHDIR dname\$ Change into to the directory \$dname. \$dname can also be ".." (dot dot) for up one directory.
- $\Box$  RMDIR dir\$ Remove, or delete, the directory 'dir\$'.
- $\Box$  SEEK #fnbr, pos Will position the read/write pointer in a file that has been opened for RANDOM access to the 'pos' byte.

Also there are a number of functions that support the above commands.

- $\Box$  INPUT\$(nbr, #fnbr) Will return a string composed of 'nbr' characters read from a file previously opened for INPUT with the file number '#fnbr'. If less than 'nbr' characters are available the function will return with what it has (including an empty string if no characters are available).
- $\Box$  EOF(#fnbr) Will return true if the file opened for input as '#fnbr' is positioned at the end of the file.
- $\Box$  LOC(#fnbr) For a file opened as RANDOM this will return the current position of the read/write pointer in the file.
- $\Box$  LOF(#fnbr) Will return the current length of the file in bytes.

#### **Example of Sequential I/O**

In the example below a file is created and two lines are written to the file (using the PRINT command). The file is then closed.

```
OPEN "fox.txt" FOR OUTPUT AS #1
PRINT #1, "The quick brown fox"
PRINT #1, "jumps over the lazy dog"
CLOSE #1
```
You can read the contents of the file using the LINE INPUT command. For example:

```
OPEN "fox.txt" FOR INPUT AS #1
LINE INPUT #1,a$
LINE INPUT #1,b$
CLOSE #1
```
LINE INPUT reads one line at a time so the variable a\$ will contain the text "The quick brown fox" and b\$ will contain "jumps over the lazy dog".

Another way of reading from a file is to use the INPUT\$() function. This will read a specified number of characters. For example:

```
OPEN "fox.txt" FOR INPUT AS #1
\text{ta$ } 5 = \text{INPUT$ }(12, #1)tb\ = INPUT$ (3, #1)
CLOSE #1
```
The first INPUT\$() will read 12 characters and the second three characters. So the variable ta\$ will contain "The quick br" and the variable tb\$ will contain "own".

Files normally contain just text and the print command will convert numbers to text. So in the following example the first line will contain the line "123" and the second "56789".

```
nbr1 = 123 : nbr2 = 56789
OPEN "numbers.txt" FOR OUTPUT AS #1
PRINT #1, nbr1
PRINT #1, nbr2
CLOSE #1
```
Again you can read the contents of the file using the LINE INPUT command but then you would need to convert the text to a number using VAL(). For example:

```
OPEN "numbers.txt" FOR INPUT AS #1
LINE INPUT #1, a$
LINE INPUT #1, b$
CLOSE #1
x = VAL(a$) : y = VAL(b$)
```
Following this the variable x would have the value 123 and  $\vee$  the value 56789.

#### **Random File I/O**

For random access the file should be opened with the keyword RANDOM. For example:

OPEN "filename" FOR RANDOM AS #1

To seek to a record within the file you would use the SEEK command which will position the read/write pointer to a specific byte. The first byte in a file is numbered one so, for example, the fifth record in a file that uses 64 byte records would start at byte 257. In that case you would use the following to point to it:

SEEK #1, 257

When reading from a random access file the INPUT\$() function should be used as this will read a fixed number of bytes (ie, a complete record) from the file. For example, to read a record of 64 bytes you would use:

 $dat\$  = INPUT\$ (64, #1)

When writing to the file a fixed record size should be used and this can be easily accomplished by adding sufficient padding characters (normally spaces) to the data to be written. For example:

PRINT  $#1$ , dat\$ + SPACE\$(64 - LEN(dat\$);

The SPACE\$() function is used to add enough spaces to ensure that the data written is an exact length (64bytes in this example). The semicolon at the end of the print command suppresses the addition of the carriage return and line feed characters which would make the record longer than intended.

Two other functions can help when using random file access. The LOC() function will return the current byte position of the read/write pointer and the LOF() function will return the total length of the file in bytes.

The following program demonstrates random file access. Using it you can append to the file (to add some data in the first place) then read/write records using random record numbers. The first record in the file is record number 1, the second is 2, etc.

```
RecLen = 64OPEN "test.dat" FOR RANDOM AS #1
D<sub>O</sub>abort: PRINT
   PRINT "Number of records in the file =" LOF(#1)/RecLen
   INPUT "Command (r = read, w = write, a = append, q = quit): ", cmd$
   IF cmd$ = "q" THEN CLOSE #1 : END
   IF cmd = "a" THEN
      SEEK #1, LOF(#1) + 1
  ELSE
      INPUT "Record Number: ", nbr
      IF nbr < 1 or nbr > LOF(#1)/RecLen THEN PRINT "Invalid record" : GOTO abort
      SEEK #1, RecLen * (nbr - 1) + 1
  ENDIF
   IF cmd\ = "r" THEN
      PRINT "The record = " INPUT$(RecLen, #1)
  ELSE
     LINE INPUT "Enter the data to be written: ", dat$
      PRINT #1, dat$ + SPACE$(RecLen - LEN(dat$));
  ENDIF
LOOP
```
Random access can also be used on a normal text file. For example, this will print out a file backwards: OPEN "file.txt" FOR RANDOM AS #1 FOR  $i = LOF(H1)$  TO 1 STEP  $-1$ SEEK #1, i PRINT INPUT\$(1, #1); NEXT i CLOSE #1

# Full Screen Editor

The full screen program editor is invoked with the EDIT command. The cursor will be automatically positioned at the last place that you were editing at or, if your program had just been stopped by an error, the cursor will be positioned at the line that caused the error.

```
C:\Users\geoff\Desktop\MMBasic.exe
                                                                       \Box\timesget the distance to a POI
                                                                                \lambdathis routine uses the global variables lat and lon which are set
 to the current latitude and longitude
Function POIDistance(POIlat As integer, POIlon As integer) As string
 Local float y, x, lat1, lat2, n, m, a
 lat1 = Rad(lat / 36000)lat2 = Rad(POIIat / 36000)n = Rad((POIlat / 36000) - (lat / 36000))m = Rad((POIlon / 36000) - (lon / 36000))a = \sin(m/2) * \sin(m/2) + \cos(lat1) * \cos(lat2) * \sin(n/2) * \sin(n/2)If a > 1 Then a = 1 ' sanity check
 n = (2 * atan2(Sqr(a), Sqr(1 - a)))' convert the distance to the current units (nautical miles, kilometers, e
 Select Case SpeedMode
   Case 0
      n = 3440 * nCase 1
      n = 6371 * nSC: Exit F1: Save F2: Run F3: Find F4: Mark F5: Paste Ln: 439
                                                                 Col: 1INS
```
If you are used to an editor like Notepad you will find that the operation of this editor is familiar. The arrow keys will move your cursor around in the text, home and end will take you to the beginning or end of the line. Page up and page down will do what their titles suggest. The delete key will delete the character at the cursor and backspace will delete the character before the cursor. The insert key will toggle between insert and overtype modes.

About the only unusual key combination is that two home key presses will take you to the start of the program and two end key presses will take you to the end.

At the bottom of the screen the status line will list the various function keys used by the editor and their action. In more details these are:

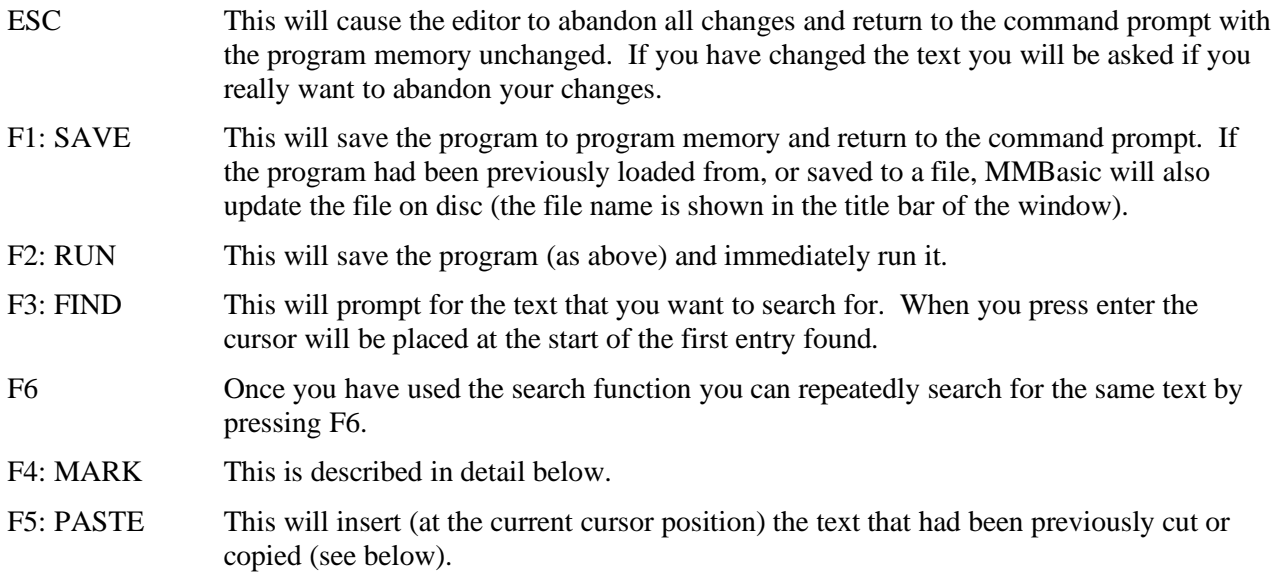

If you pressed the mark key (F4) the editor will change to the *mark mode*. In this mode you can use the arrow keys to mark a section of text which will be highlighted in reverse video. You can then delete, cut or copy the marked text. In this mode the status line will change to show the functions of the function keys in the mark mode. These keys are:

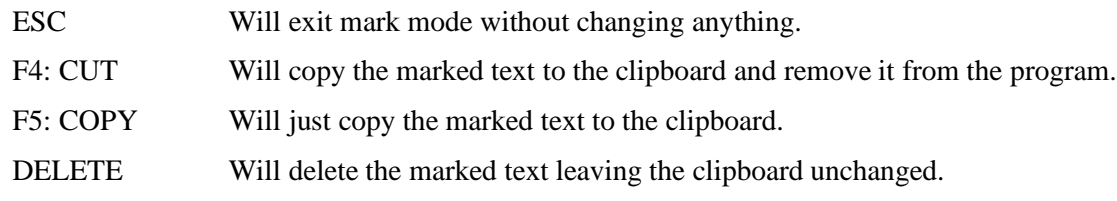

You can also use control keys instead of the functions keys listed above. These control keystrokes are:

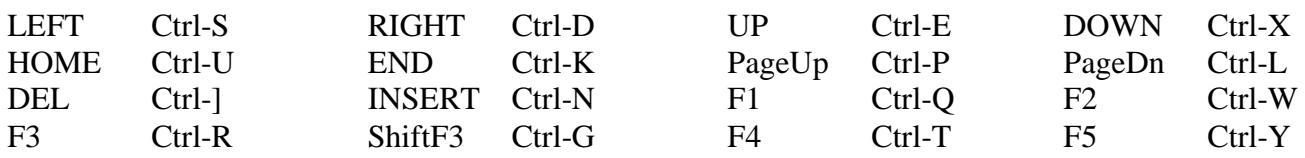

The best way to learn the full screen editor is to simply fire it up and experiment.

The editor is a very productive method of writing a program. With the command EDIT you can quickly load and edit your program. Then, by pressing the F2 key, you can save and run the program. If your program stops with an error you can press the function key F4 which will run the command EDIT and place you back in the editor with the cursor positioned at the line that caused the error. This edit/run/edit cycle is very fast.

The editor will colour code the edited program with keywords, numbers and comments displayed in different colours. You can change the colours by using the environment variable MMCOLOURS (see the full description at the start of this manual).

### MMBasic Characteristics

### **Naming Conventions**

Command names, function names, labels, variable names,, etc are not case sensitive, so that "Run" and "RUN" are equivalent and "dOO" and "Doo" refer to the same variable.

The type of a variable can be specified in the DIM command or by adding a suffix to the end of the variable's name. For example the suffix for an integer is '%' so if a variable called nbr% is automatically created it will be an integer. There are three types of variables:

- 1. Floating point. These can store a number with a decimal point and fraction (eg, 45.386) and also very large numbers. The suffix is '!' and floating point is the default when a variable is created without a suffix
- 2. 64-bit integer. These can store numbers with up to 19 decimal digits without losing accuracy but they cannot store fractions (ie, the part following the decimal point). The suffix for an integer is '%'
- 3. Strings. These will store a string of characters (eg, "Tom"). The suffix for a string is the '\$' symbol (eg, name\$, s\$, etc) Strings can be up to 255 characters long.

Variable names and labels can start with an alphabetic character or underscore and can contain any alphabetic or numeric character, the period (.) and the underscore (\_). They may be up to 32 characters long. A variable name or a label must not be the same as a command or a function or one of the following keywords: THEN, ELSE, TO, STEP, FOR, WHILE, UNTIL, MOD, NOT, AND, OR, XOR, AS. Eg, step = 5 is illegal.

#### **Constants**

Numeric constants may begin with a numeric digit (0-9) for a decimal constant, &H for a hexadecimal constant, &O for an octal constant or &B for a binary constant. For example &B1000 is the same as the decimal constant 8. Constants that start with &H, &O or &B are always treated as 64-bit integer constants.

Decimal constants may be preceded with a minus (-) or plus (+) and may be terminated with 'E' followed by an exponent number to denote exponential notation. For example 1.6E+4 is the same as 16000.

If the decimal constant contains a decimal point or an exponent, it will be treated as a floating point constant; otherwise it will be treated as a 64-bit integer constant.

String constants are surrounded by double quote marks ("). Eg, "Hello World".

#### **Operators and Precedence**

The following operators, in order of precedence, are recognised. Operators that are on the same level (for example + and -) are processed with a left to right precedence as they occur on the program line.

Arithmetic operators:

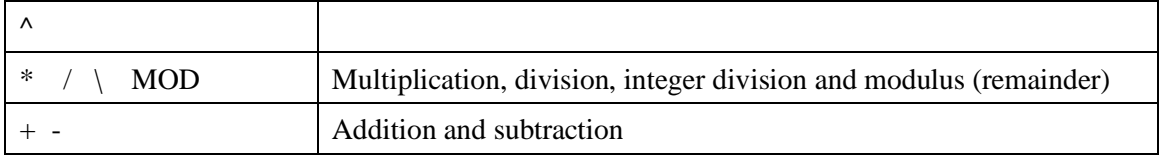

Shift operators:

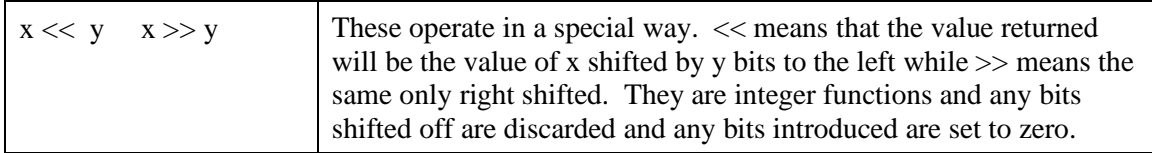

Logical operators:

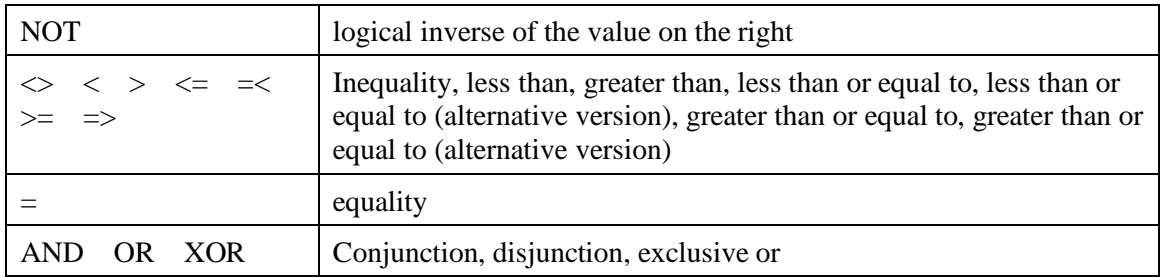

The operators AND, OR and XOR are integer bitwise operators. For example PRINT (3 AND 6) will output 2. The other logical operations result in the integer 0 (zero) for false and 1 for true. For example the statement PRINT  $4 \ge 5$  will print the number zero on the output and the expression  $A = 3 > 2$  will store +1 in A. The NOT operator is highest in precedence so it will bind tightly to the next value. For normal use the expression to be negated should be placed in brackets. For example, IF NOT  $(A = 3 \text{ OR } A = 8)$  THEN ...

String operators:

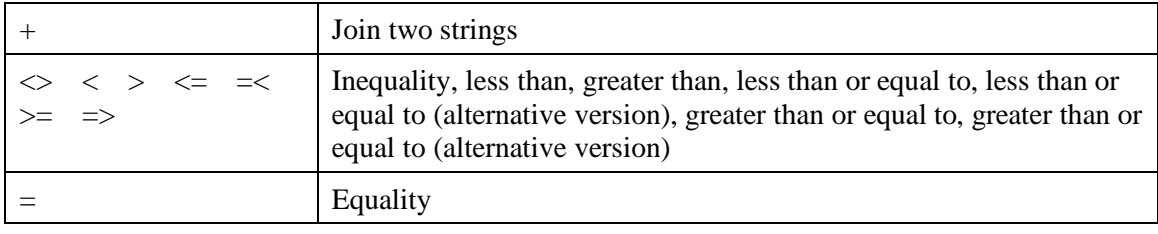

String comparisons respect case. For example "A" is greater than "a".

#### **Implementation Characteristics**

Maximum program size is 512KB.

Maximum number of variables is 500.

Maximum length of a command line is 255 characters.

Maximum length of a variable name or a label is 32 characters.

Maximum number of dimensions to an array is 8.

Maximum number of arguments to commands that accept a variable number of arguments is 50.

Maximum number of nested FOR…NEXT loops is 50.

Maximum number of nested DO…LOOP commands is 50.

Maximum number of nested GOSUBs, subroutines and functions (combined) is 1000.

Maximum number of nested multiline IF…ELSE…ENDIF commands is 20.

Maximum number of user defined subroutines and functions (combined): 512

Numbers are stored and manipulated as double precision floating point numbers or 64-bit signed integers. The maximum floating point number allowable is 1.7976931348623157e+308 and the minimum is 2.2250738585072014e-308.

The range of 64-bit integers (whole numbers) that can be manipulated is  $\pm$  9223372036854775807.

Maximum string length is 255 characters.

Maximum line number is 65000.

### **Compatibility**

MMBasic implements a large subset of Microsoft's GW-BASIC. There are numerous differences due to physical and practical considerations but most standard BASIC commands and functions are essentially the same. An online manual for GW-BASIC is available at <http://www.antonis.de/qbebooks/gwbasman/index.html> and this provides a more detailed description of the commands and functions.

MMBasic also implements a number of modern programming structures documented in the ANSI Standard for Full BASIC (X3.113-1987) or ISO/IEC 10279:1991. These include SUB/END SUB, the DO WHILE … LOOP, the SELECT…CASE statements and structured IF .. THEN … ELSE … ENDIF statements.

# Predefined Read Only Variables

These variables are set by MMBasic and cannot be changed by the running program.

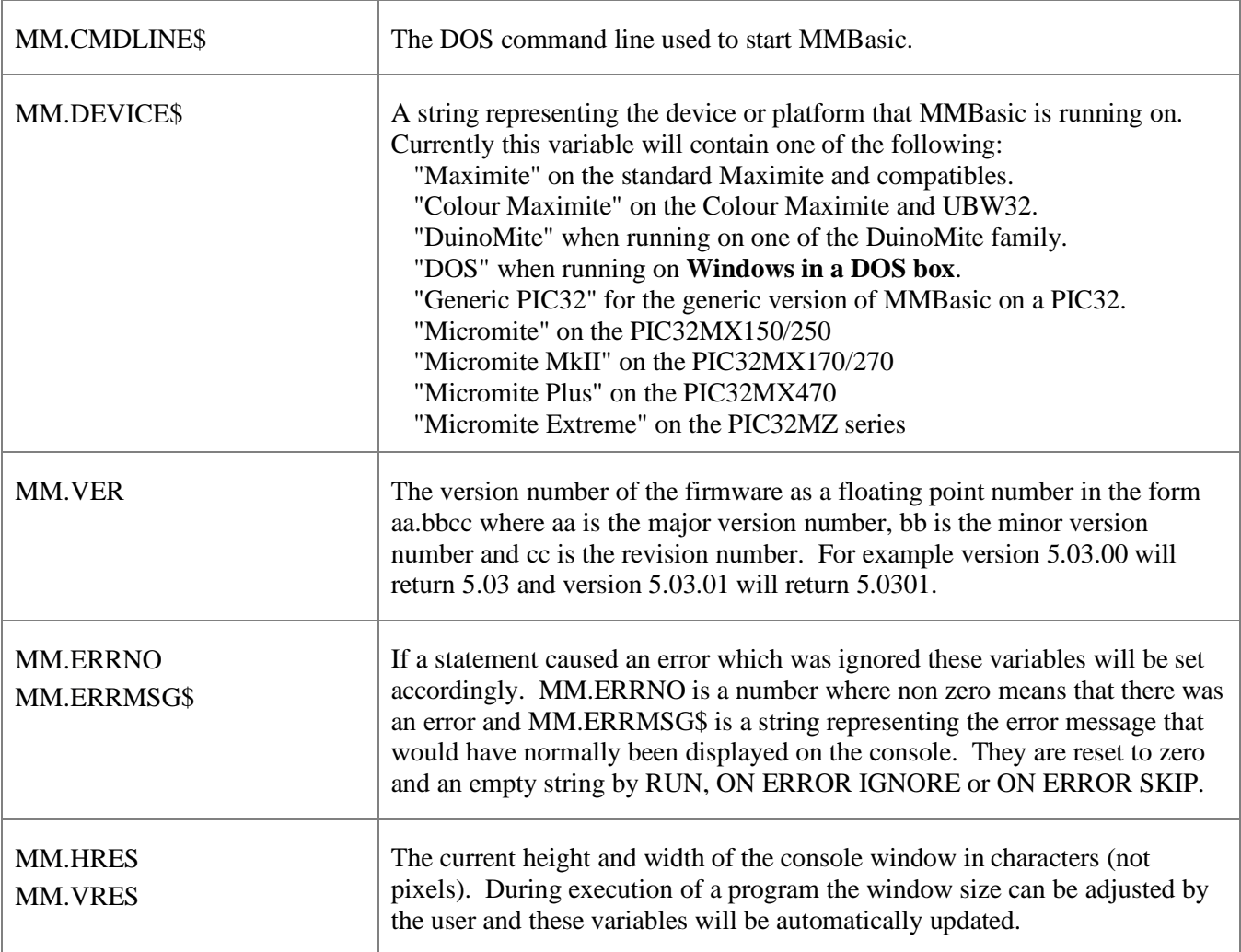

# **Commands**

Square brackets indicate that the parameter or characters are optional.

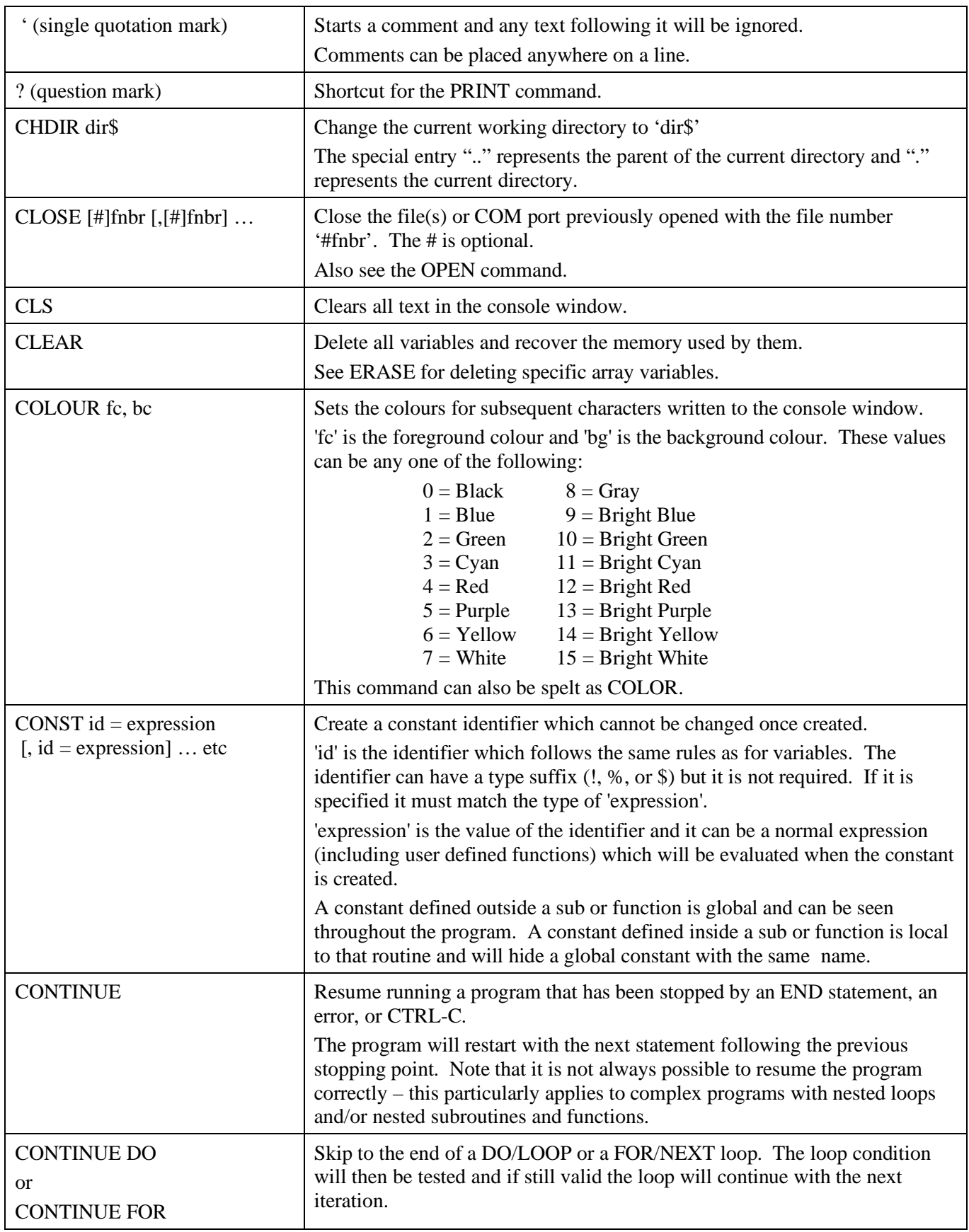

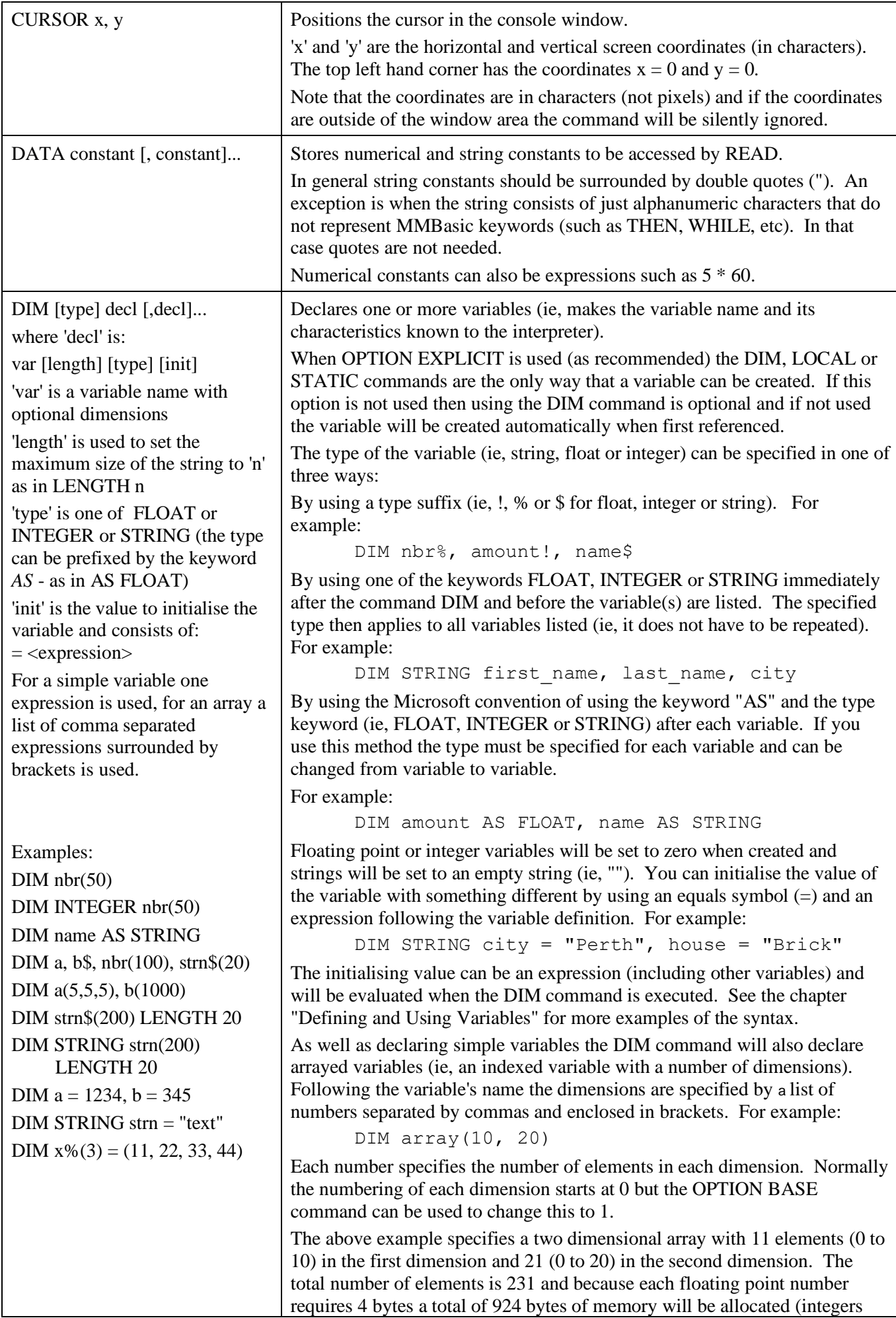

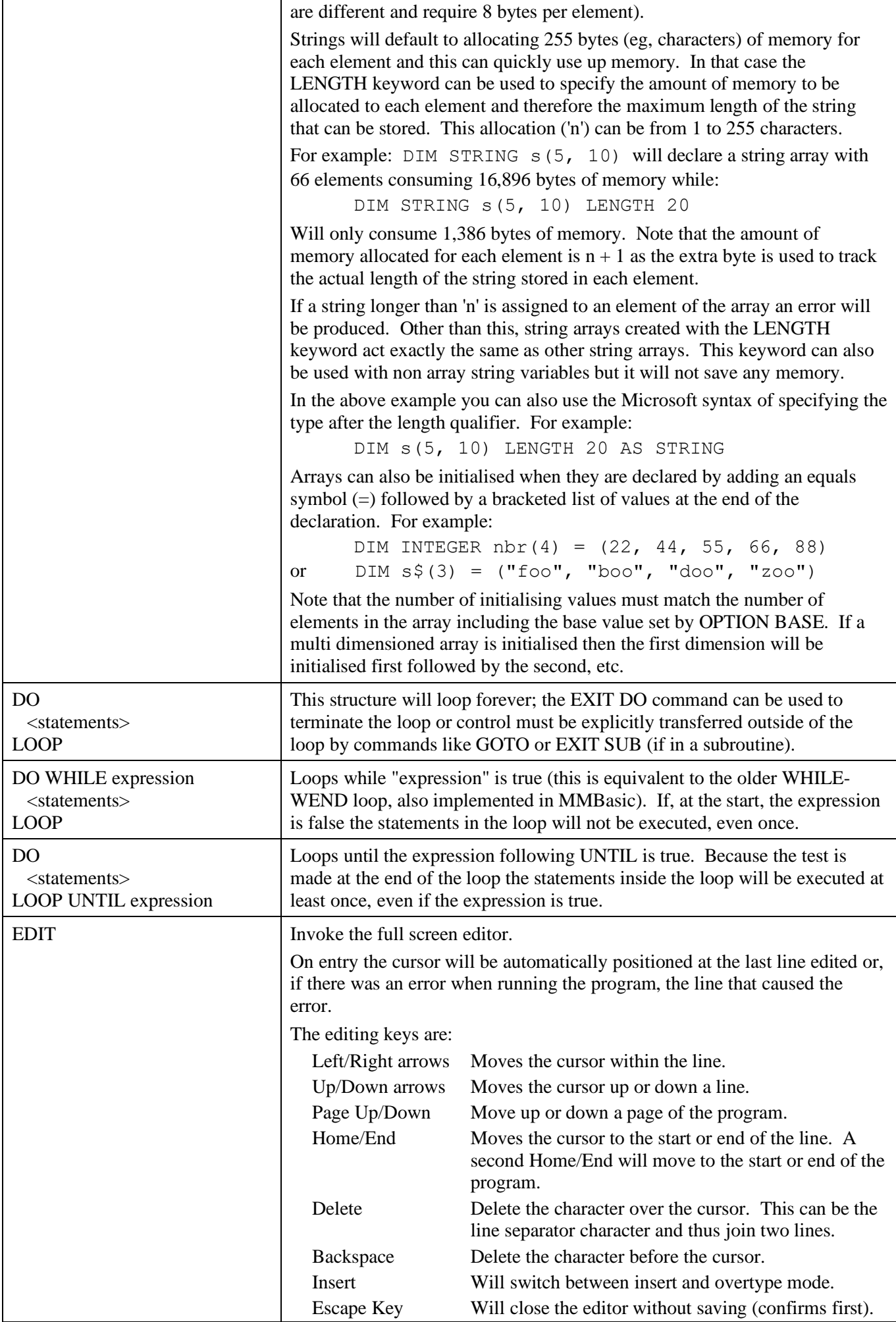

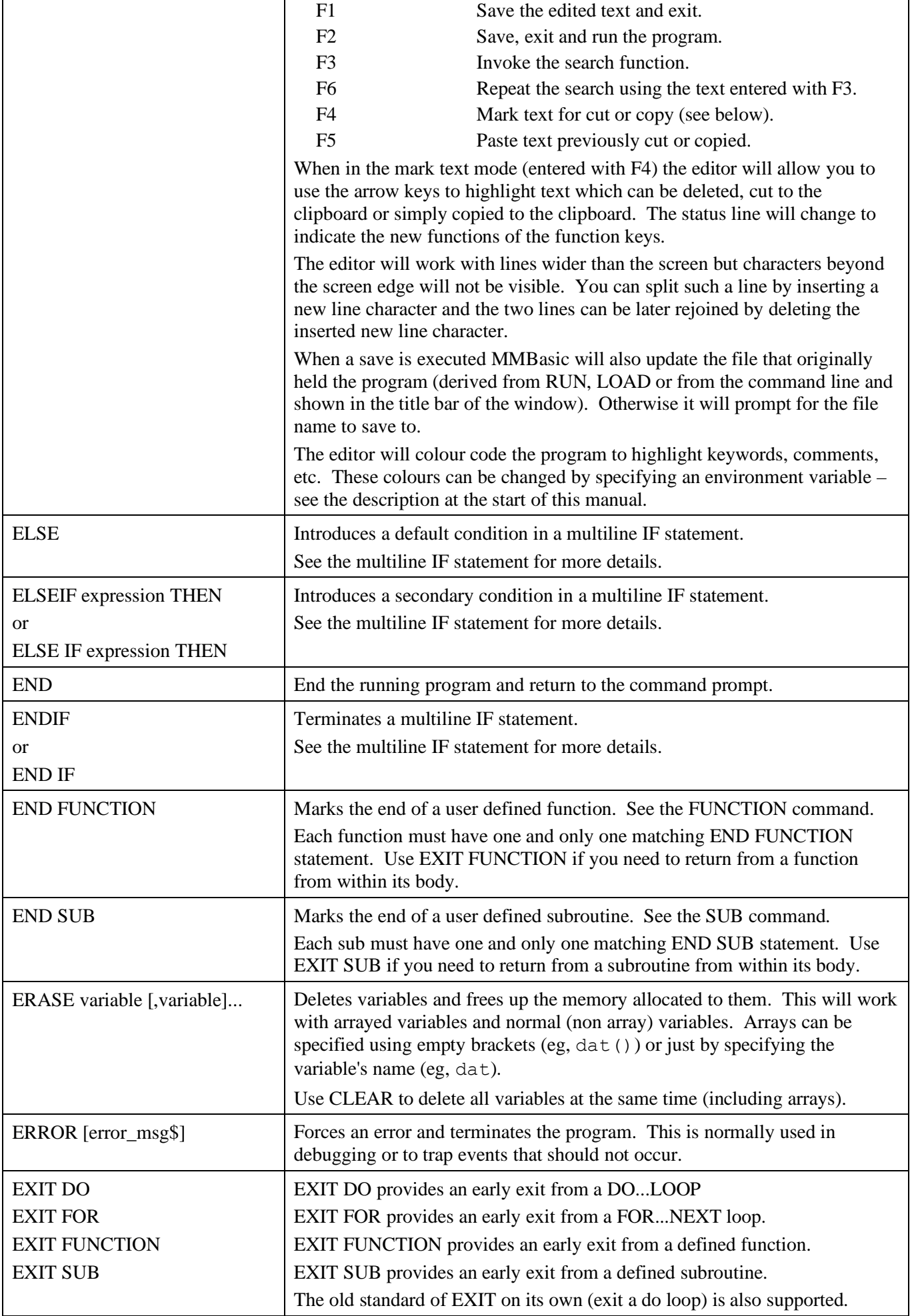

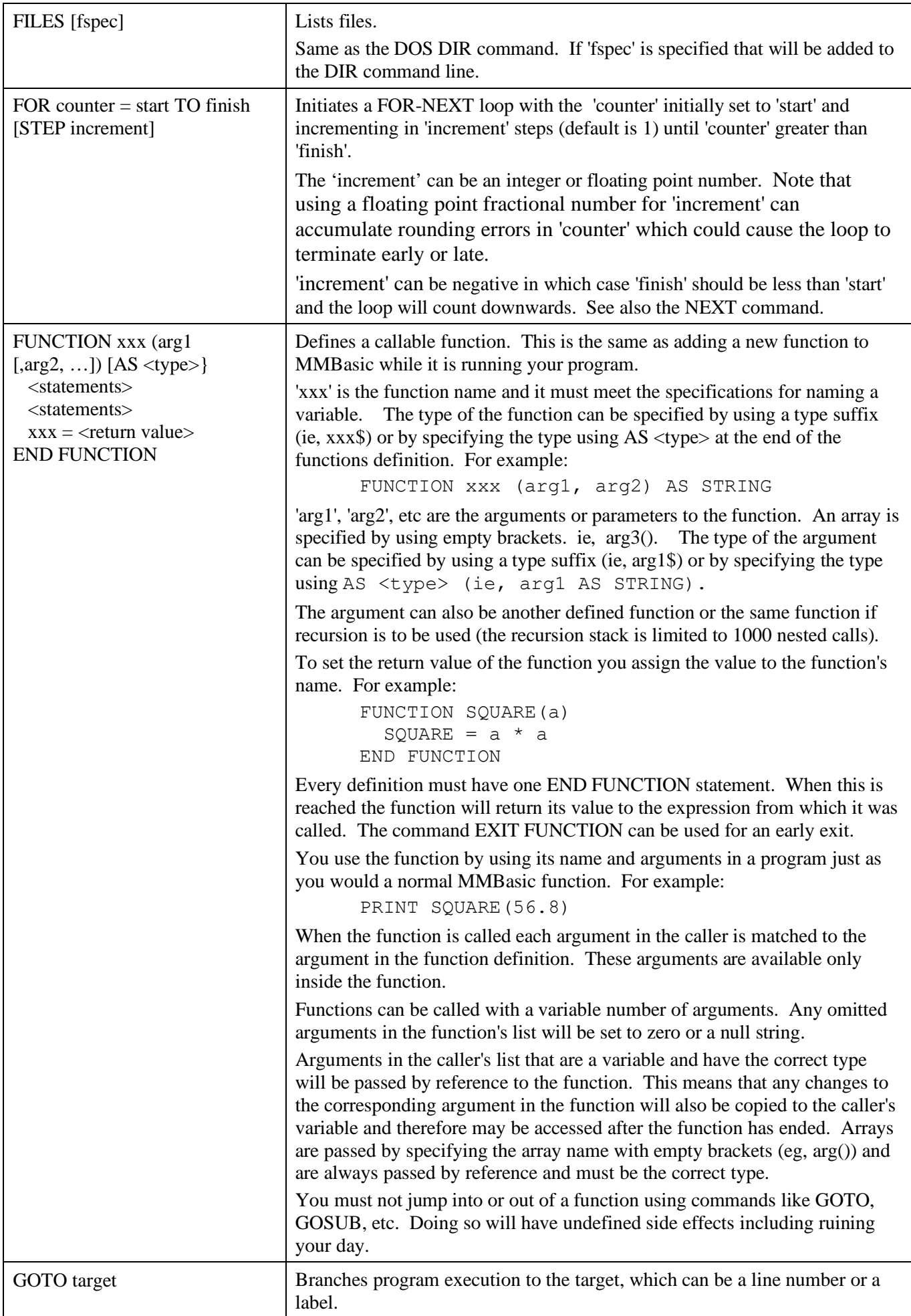

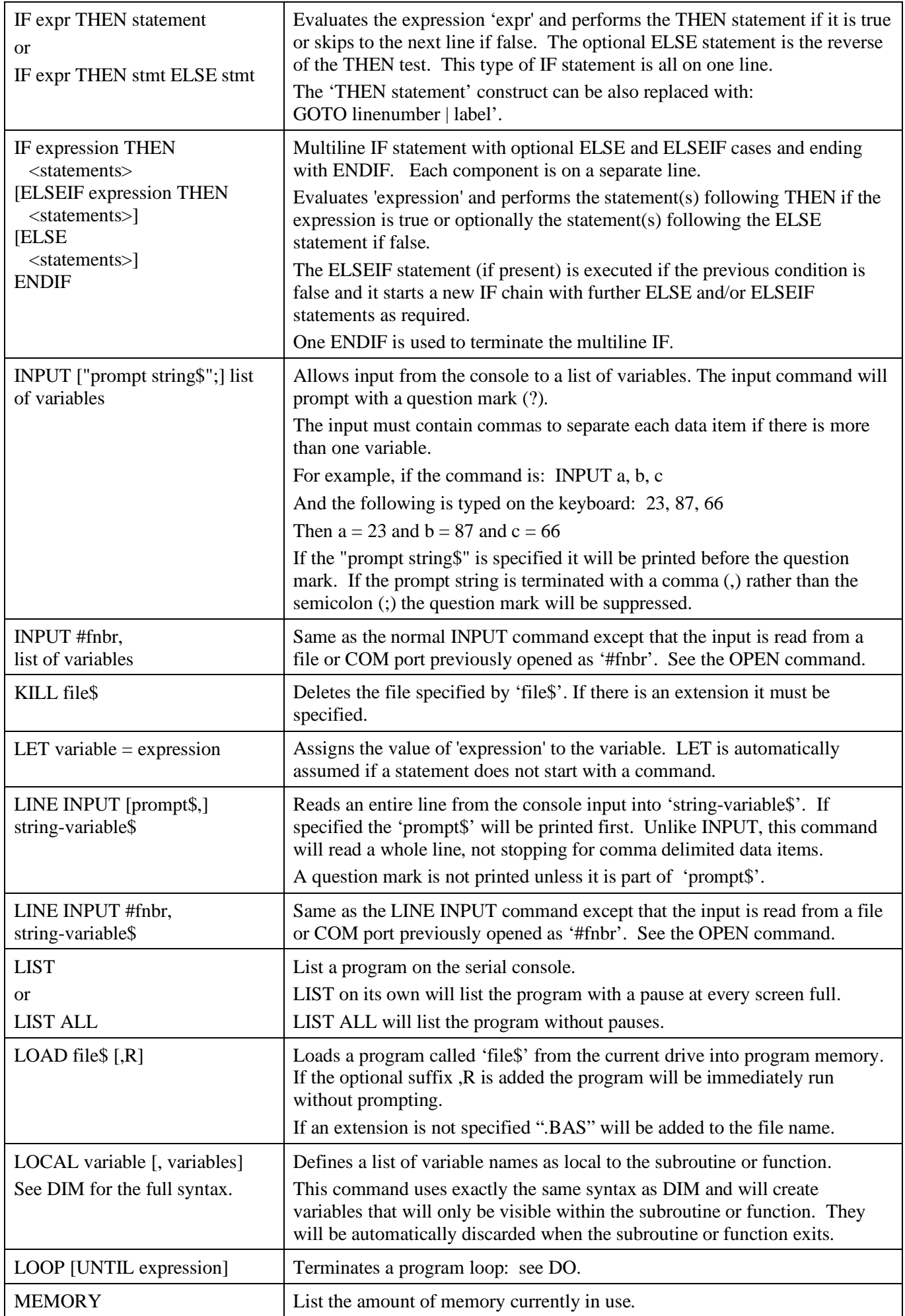

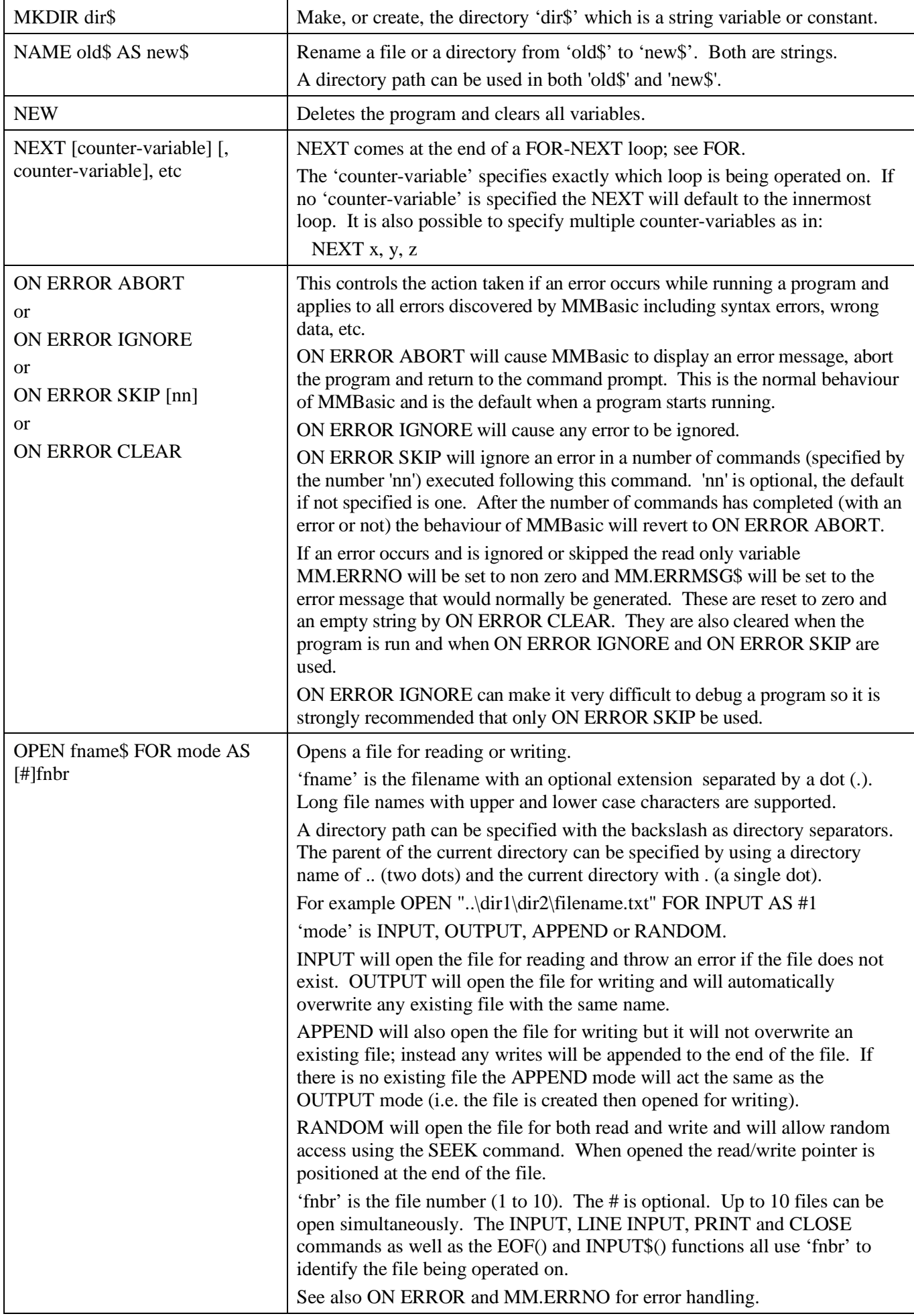

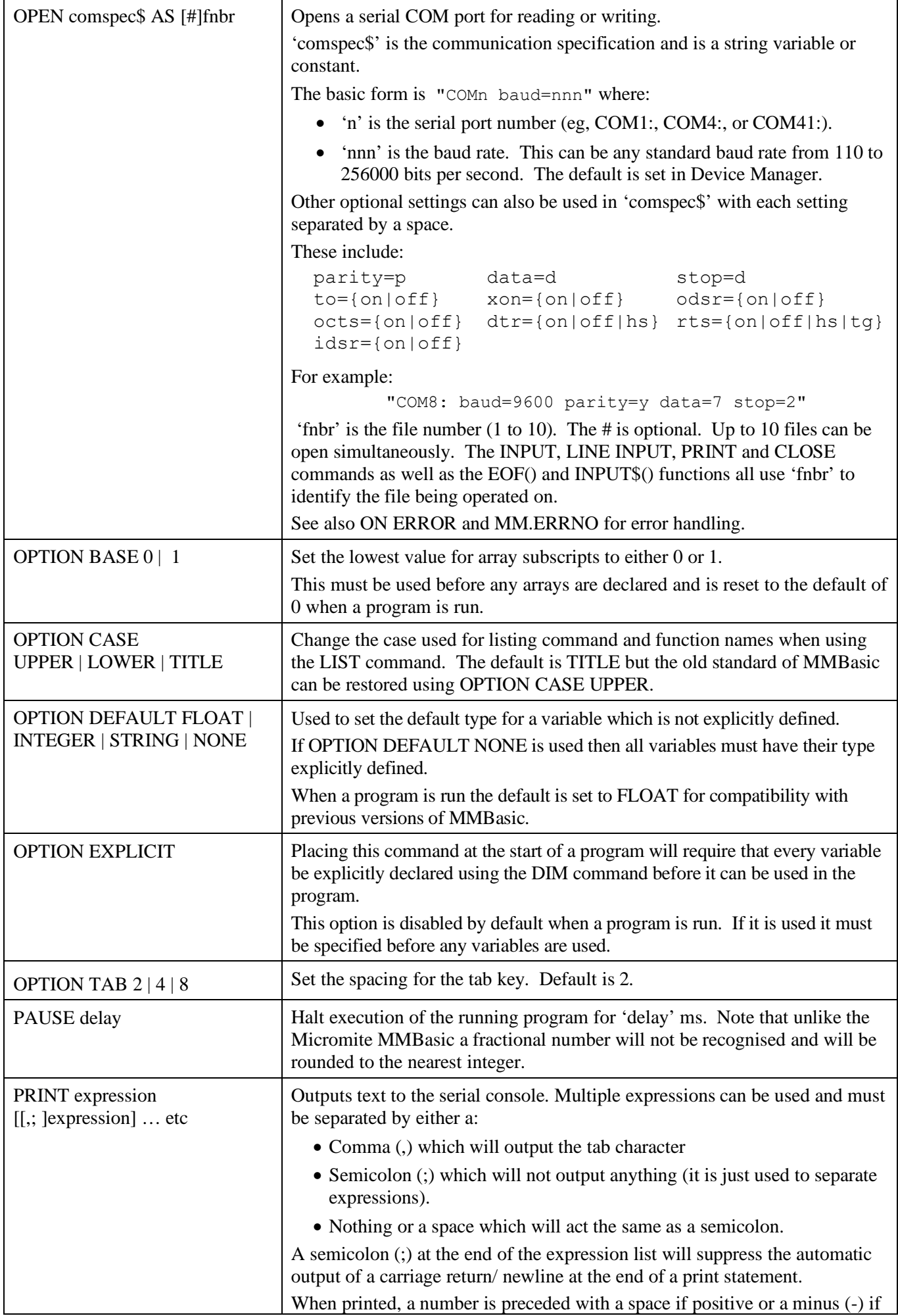

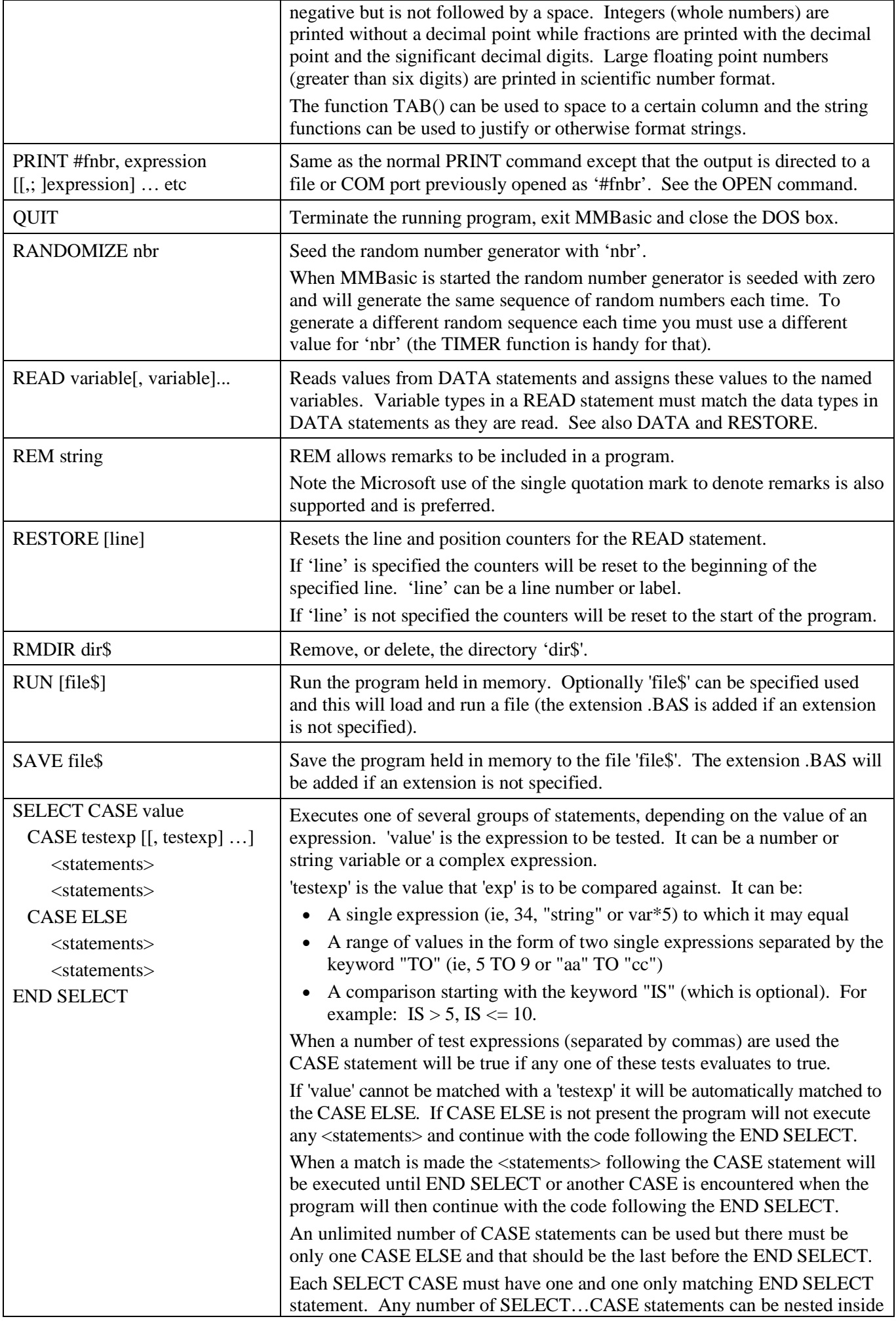

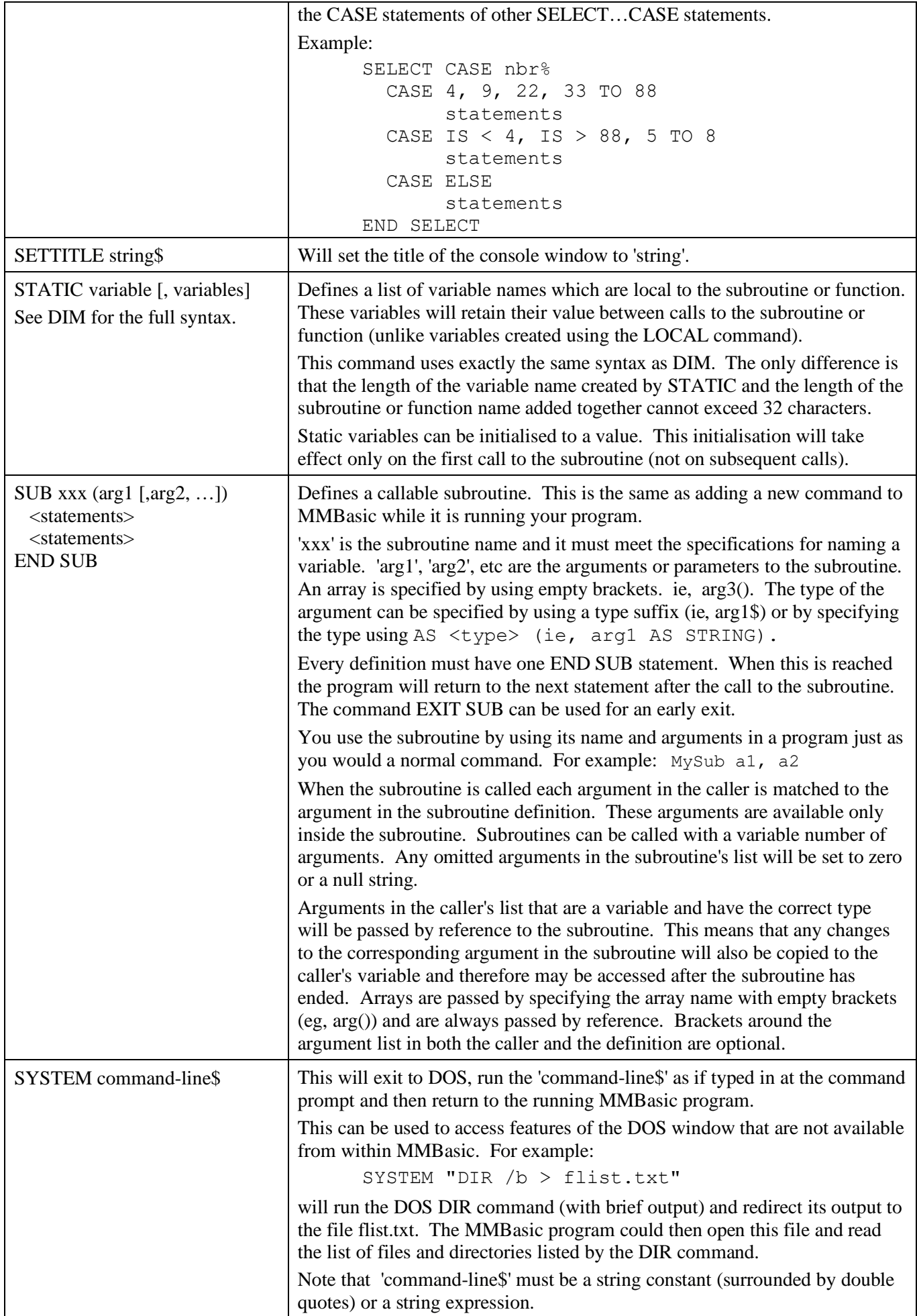

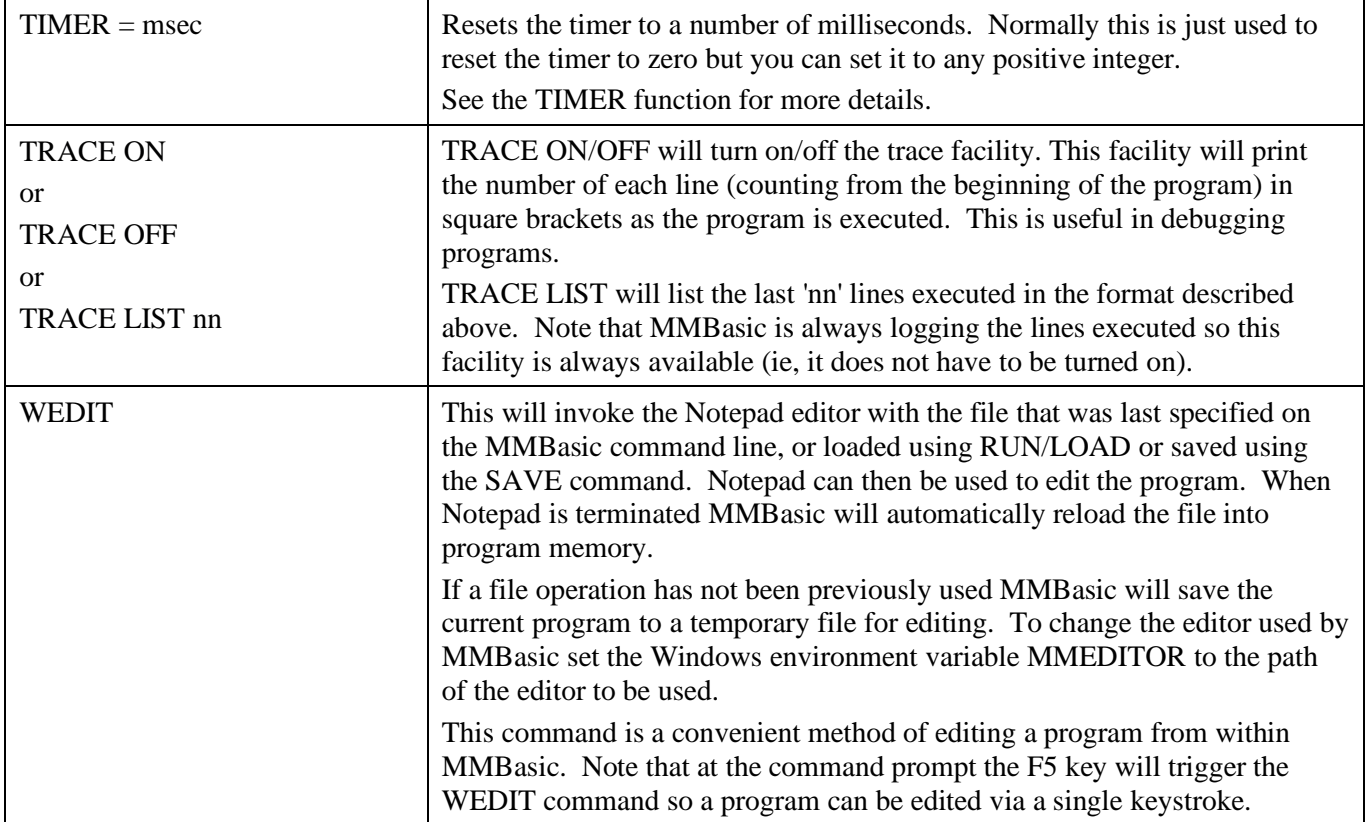

# **Functions**

Square brackets indicate that the parameter or characters are optional.

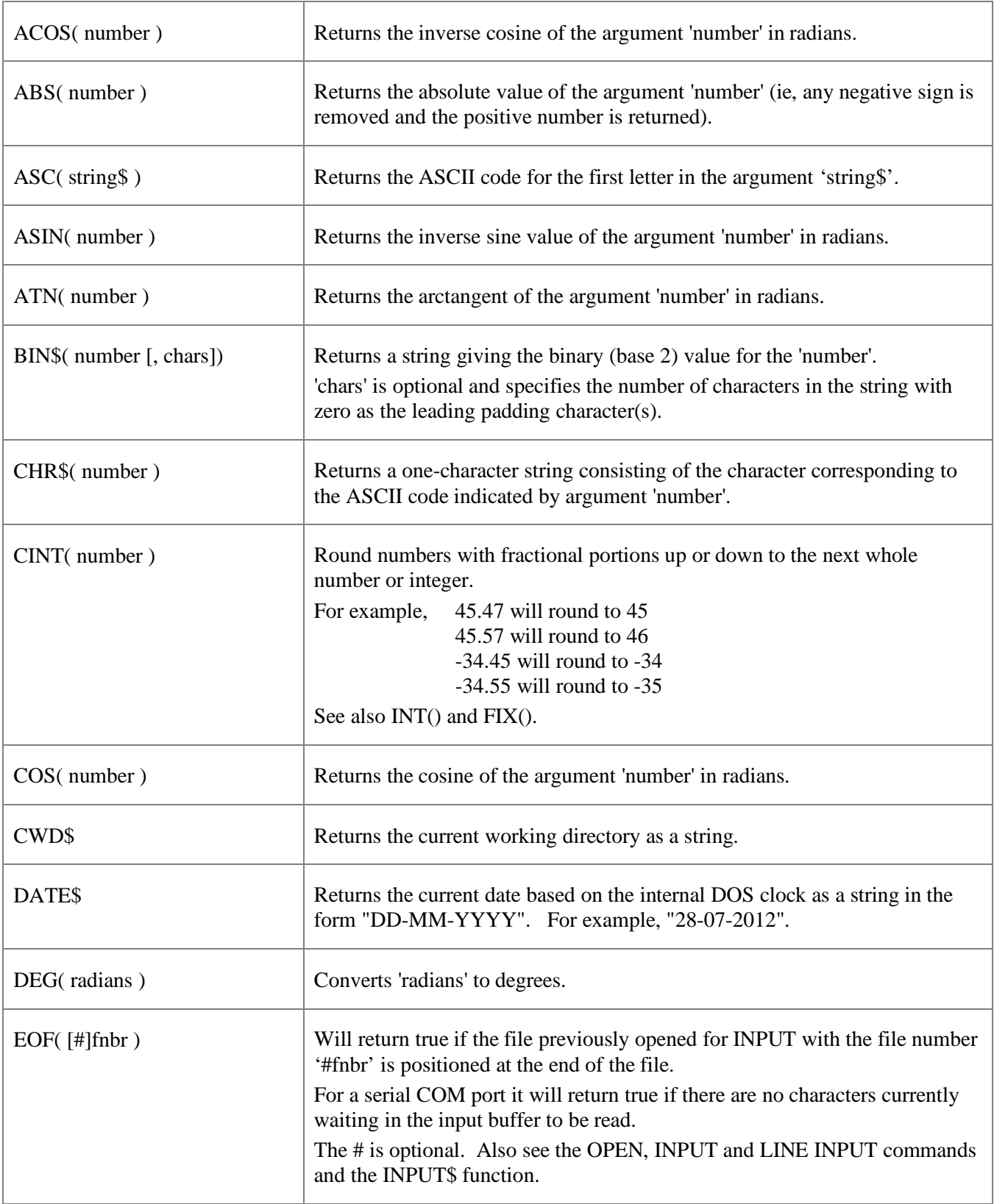

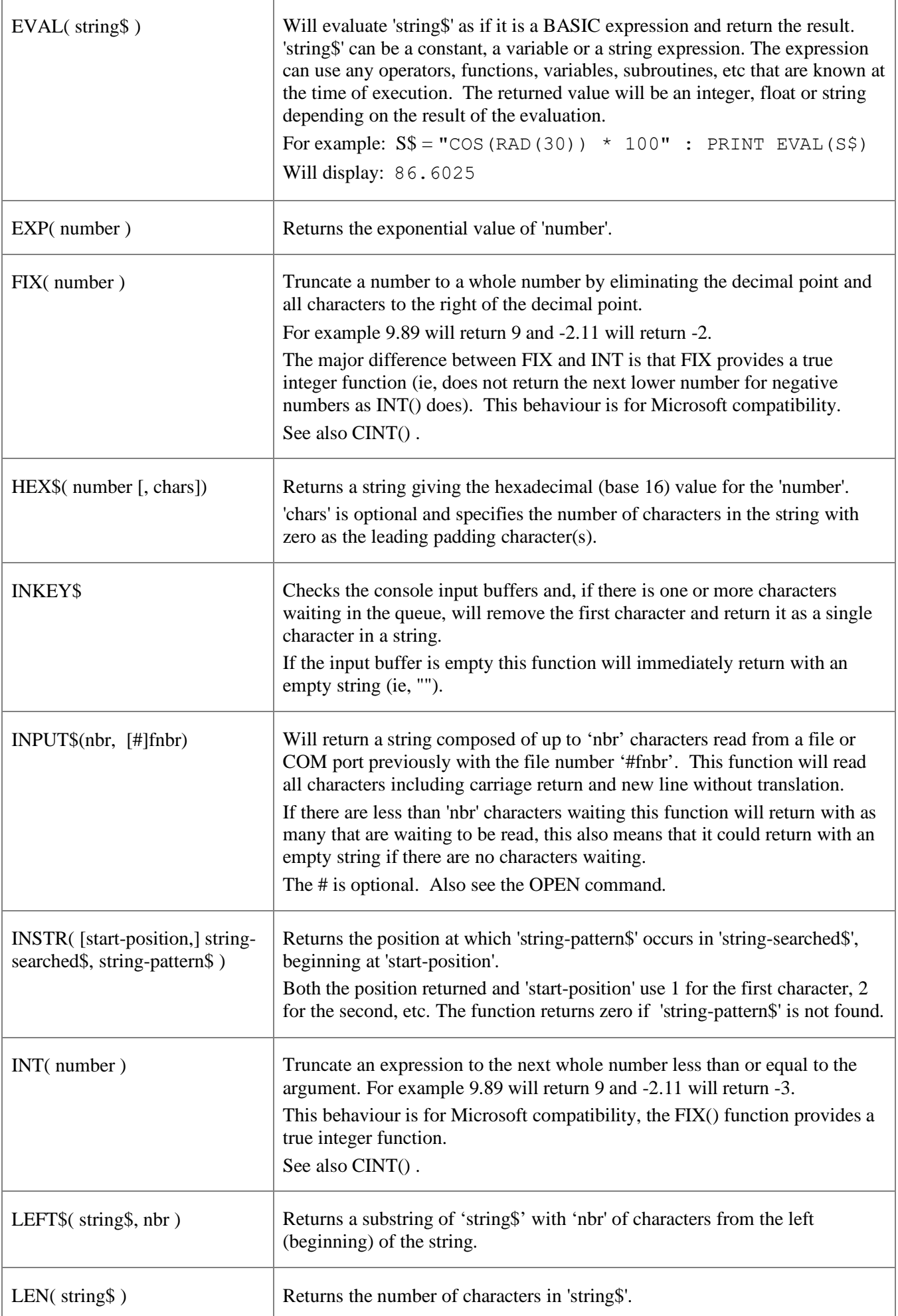

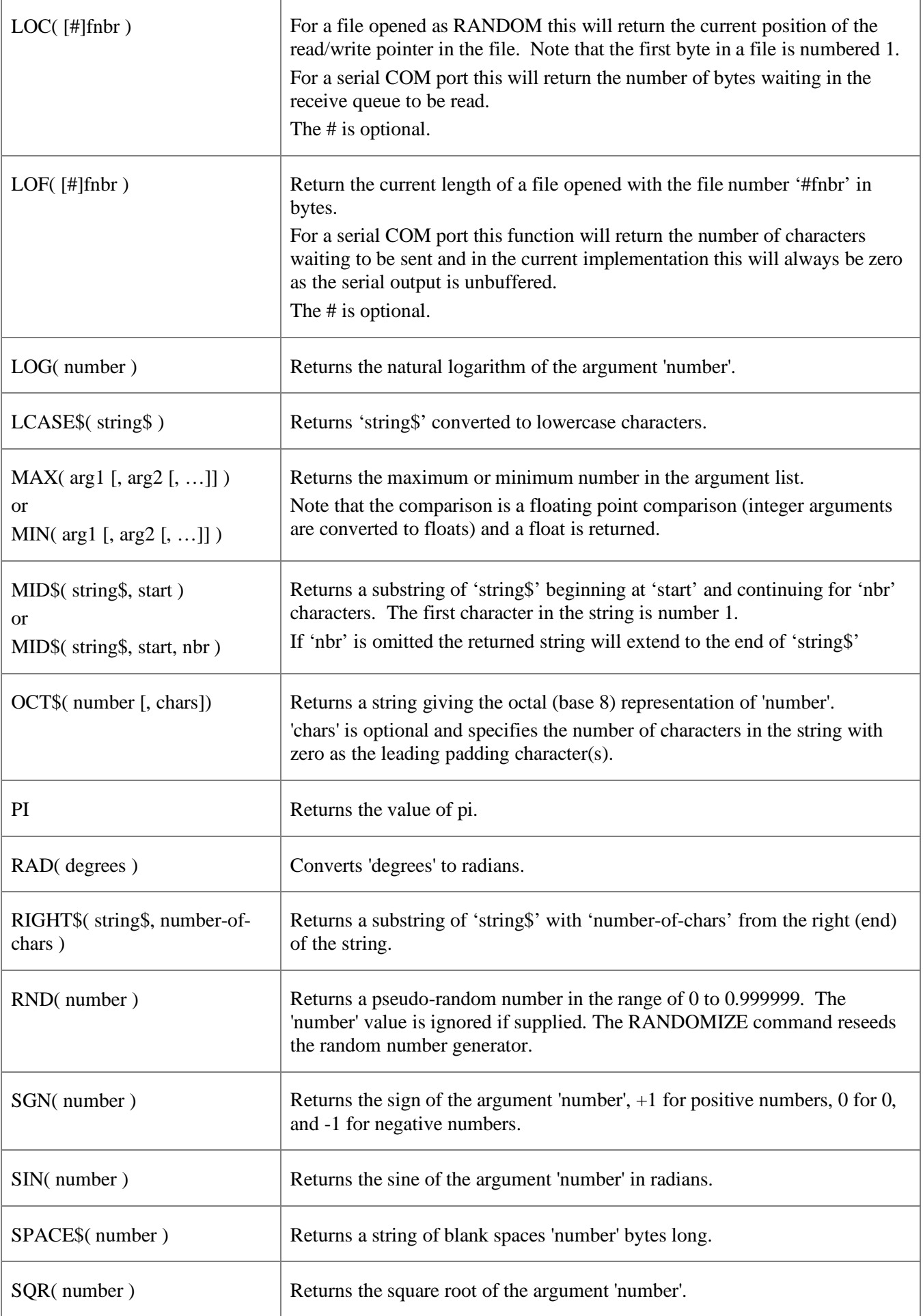

![](_page_29_Picture_234.jpeg)

## Obsolete Commands and Functions

These commands and functions are mostly included to assist in converting programs written for Microsoft BASIC. For new programs the corresponding commands in MMBasic should be used.

Note that these commands may be removed in the future.

![](_page_30_Picture_161.jpeg)